# **DAFTAR PUSTAKA**

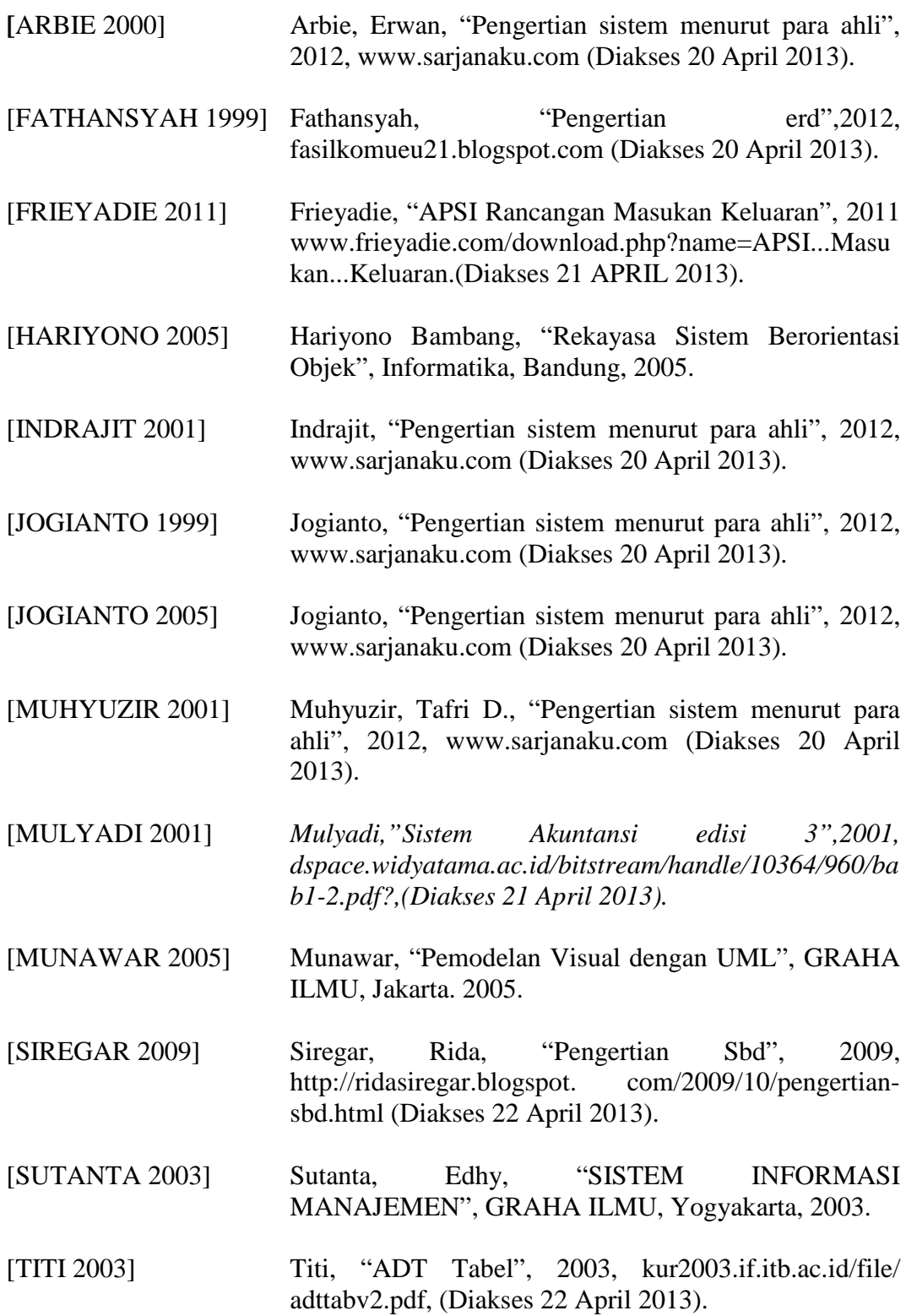

**LAMPIRAN A**

**KELUARAN SISTEM BERJALAN**

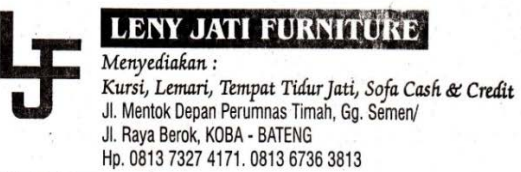

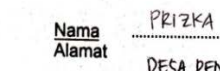

DESA PENAGAN

NOTA No. .............................

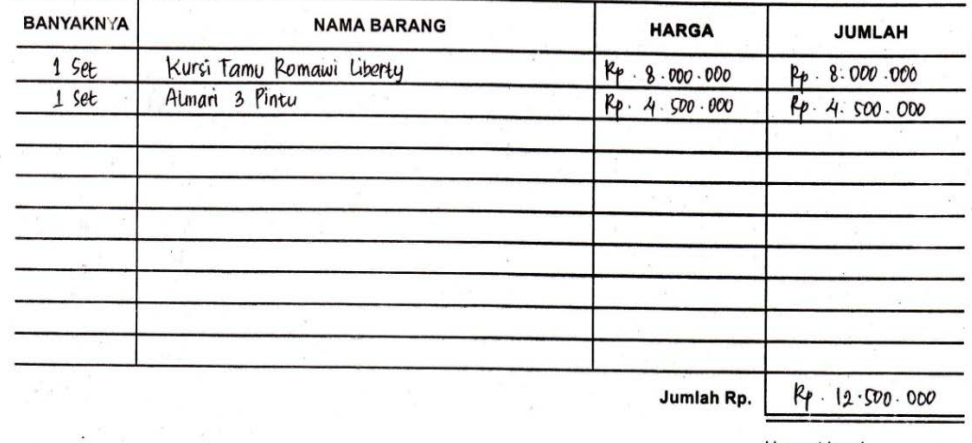

Tanda Terima

Prizka

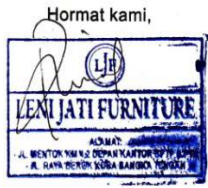

S)

**Lampiran A-1 Nota** 

![](_page_3_Picture_0.jpeg)

# **LENY JATI FURNITURE**

Menyediakan:

Kursi, Lemari, Tempat Tidur Jati, Sofa Cash J. Mentok Depan Perumnas Timah, Gg. Semen/<br>Jl. Raya Berok, KOBA – BATENG<br>Hp. 0813 7327 4171. 0813 6736 3813

<u>...........................</u>

NINING Nama<br>Alamat KELAPA **Nama** 

### **SURAT JALAN NO................**

![](_page_3_Picture_47.jpeg)

Tanda terima

NIHING

![](_page_3_Picture_10.jpeg)

**Lampiran A-2 Surat Jalan** 

# **LENI JATI FURNITURE** Jl.Mentok km.4,2 Depan kantor BPTP (LPTI)<br>HP. 0813 7327 4171

#### **LAPORAN PENJUALAN** Periode Februari 2013

![](_page_4_Picture_26.jpeg)

![](_page_4_Picture_3.jpeg)

# **Lampiran A-3**

# **Laporan Penjualan**

**LAMPIRAN B**

**MASUKAN SISTEM BERJALAN**

#### **LENI JATI FURNITURE** Jl.Mentok km.4,2 Depan Kantor BPTP (LPTI) HP. 0813 7327 4171

#### No. **NAMA BARANG TYPE SATUAN HARGA**  $\overline{\mathsf{Rp}}$ 4.750.000,00  $\overline{1}$ Kursi Tamu Sudut Biasa set Kursi Tamu **Romawi Liberty**  $Rp$ 8.000.000,00  $\overline{2}$ set **Rp**  $\overline{\mathbf{3}}$ **Kursi Tamu** Kartini Jambu 5.500.000,00 set  $\overline{4}$ Kursi Tamu **Hongkong Giok Sono**  $Rp$ 5.000.000,00 set **Hongkong Mawar**  $Rp$ 7.500.000,00  $\overline{\bf 5}$ Kursi Tamu set  $\overline{6}$ Kursi Tamu Minimalis 3111 set  $Rp$ 7.500.000,00 **Rp** 7.000.000,00  $\overline{7}$ Kursi Tamu Arimbi Keramik set  $\overline{\mathbf{8}}$ Kursi Tamu **Monako Kerang** set  $Rp$ 7.000.000,00  $Rp$ Kursi Tamu Ganesha Keramik 16.000.000,00  $\overline{9}$ set  $11$ **Kursi Tamu Oval 3211** set Rp 7.000.000,00 Kursi Tamu  $\overline{RP}$  $12$ Ganesha Jumbo 15.000.000,00 set  $\overline{\mathsf{Rp}}$  $13$ Sofa Whose set 14.000.000,00 Mawar Anggur  $14$ Sofa **Rp** 3.000.000,00 set **Buffet TV Datar**  $\overline{15}$ **Buffet** set **Rp** 3.000.000,00  $16$ **Buffet Buffet perahu datar**  $Rp$ 3.500.000,00 set Kursi Makan  $Rp$  $17$ Ganesha set 6.500.000,00  $\overline{18}$ **Kursi Makan Minimalis** 5.000.000,00 set  $Rp$  $19$ Kursi Teras teratai Kursi set Rp 1.700.000,00  $20$ Kursi Santai **Rp** 2.300.000,00 Kursi set  $\overline{21}$ Kursi Goyang  $\overline{RP}$ 2.000.000,00 **Kursi** set 22 Almari 2 Pintu set **Rp** 3.500.000,00  $\overline{23}$ 3 Pintu  $Rp$ 4.500.000,00 Almari set  $24$ Almari 4 Pintu  $Rp$ 6.500.000,00 set  $\overline{RP}$ 350.000,00  $\overline{25}$ Meja Meja sudut kartini jambu set 26 Meja **Kereta Dorong**  $Rp$ 1.500.000,00 set  $\overline{RP}$  $\overline{27}$ **Tolet Tiara** 2.500.000,00 Tolet set 28 Tolet **Tolet Rahwana**  $Rp$ 3.500.000,00 set 29  $\overline{RP}$ 1.250.000,00 **Nakas Nakas** set  $30<sup>2</sup>$ **Tempat Tidur Tiara Keramik** set Rp 7.500.000,00 **Tempat Tidur Rp**  $31$ 5.500.000,00 Rahwana set  $32<sup>7</sup>$ **Jam Hias** Jam Biasa set  $Rp$ 5.000.000,00  $Rp$ 33 **Jam Hias Jam Mawar** 5.500.000,00 set  $34$ Kaligrafi Kaligrafi set **Rp** 5.000.000,00 Rp  $35$ **Sketsel Sketsel** set 3.000.000,00  $36$ 18.000.000,00 Gebyok Gebyok set Rp

#### **DAFTAR HARGA BARANG**

![](_page_6_Figure_3.jpeg)

#### **Lampiran B-1**

#### **Data Barang**

# **LENI JATI FURNITURE** JI.Mentok km.4,2 Depan Kantor BPTP (LPTI)<br>HP. 0813 7327 4171

![](_page_7_Picture_23.jpeg)

#### **DATA PELANGGAN**

![](_page_7_Figure_3.jpeg)

# **Lampiran B-2 Data Pelanggan**

![](_page_8_Picture_12.jpeg)

# **Lampiran B-3 Data Pesanan**

**LAMPIRAN C** 

**KELUARAN SISTEM USULAN** 

# LENI JATI FURNITURE

**Jl. Mentok Km.4,2 Depan Kantor BPTP (LPTI)**

# **NOTA**

No. Nota :  $X - 5 - X$ Tgl Nota : dd/mm/yyyy Kepada Yth, Nama Pelanggan : X – 30 – X Alamat Pelanggan :  $X - 50 - X$ 

Dengan Hormat,

Berikut adalah barang bersdasarkan No.Pesanan  $x - 5 - x$  pada tanggal dd/mm/yyyy tersebut sebagai berikut :

![](_page_10_Picture_170.jpeg)

# **Lampiran C-1 Nota**

![](_page_11_Figure_0.jpeg)

# **Lampiran C-2 Surat Jalan**

![](_page_12_Picture_187.jpeg)

**Lampiran C-3 Laporan Penjualan**

![](_page_13_Picture_167.jpeg)

# **Lampiran C-4 Retur**

# **LAMPIRAN D**

# **MASUKAN SISTEM USULAN**

![](_page_15_Figure_0.jpeg)

# **Lampiran D-1 Data Barang**

![](_page_16_Picture_56.jpeg)

# **Lampiran D-2 Data Pelanggan**

![](_page_17_Figure_0.jpeg)

# **Lampiran D-3 Data Pesanan**

**LAMPIRANE** 

SURAT KETERANGAN RISET

#### **LENI JATI FURNITURE**

#### Jl.Mentok km.4,2 Depan Kantor BPTP (LPTI)

Pangkalpinang

#### **SURAT KETERANGAN**

Yang bertanda tangan dibawah ini:

: Zaini Usman Nama : Pimpinan LENI JATI FURNITURE Jabatan

Menerangkan bahwa:

![](_page_19_Picture_47.jpeg)

Telah melaksanakan Riset pada LENI JATI FURNITURE sejak tanggal 25 Maret 2013 s/d 25 Juni 2013 dengan baik.

Demikian surat keterangan ini dibuat untuk dapat dipergunakan dengan semestinya.

Pangkalpinang, 25 Juni 2013.

# **Lampiran E Surat Keterangan**

![](_page_20_Picture_0.jpeg)

# STMIK ATMA LUHUR

**KARTU BIMBINGAN** 

 $NIM$ 

#### : 1022300097

**NAMA** DOSEN PEMBIMBING : YURIZA INDRIANI

**JUDUL TUGAS AKHIR** 

: LILI INDAH SARI, M. FOM

: RANCANGAN SISTEM INFORMASI PENTUALAN TUNAI PADA LENI JATI FURNITUPE

**CWSH** 

DENGAN METODOLOGI BEROPIENTASI OBYEK

![](_page_20_Picture_72.jpeg)

Mahasiswa di atas telah melakukan bimbingan dengan jumlah materi yang telah mencukupi untuk disidangkan.

Pangkalpinang, 4 Juli 2013

Mahasiswa

TURIZA INDRIANI

 $\mathcal{E}$ 

**Dosen Pembimbing** 

(lili Joten Kom  $\ldots$ 

# **LISTING PROGRAM**

#### **FORM ENTRY BARANG**

```
Imports System.Data.OleDb
Imports System.Data
Public Class ENTRY_BARANG
     Dim obj As New CBarang
     Private Sub ENTRY_BARANG_Activated(ByVal sender As Object, 
ByVal e As System.EventArgs) Handles Me.Activated
         T2.Focus()
     End Sub
     Private Sub ENTRY_BARANG_Load(ByVal sender As System.Object, 
ByVal e As System.EventArgs) Handles MyBase.Load
         obj.oto()
         T1.Text = obj.Kd_Brg
         obj.ShowData()
     End Sub
```

```
 Private Sub ListView1_SelectedIndexChanged(ByVal sender As
System.Object, ByVal e As System.EventArgs) Handles
ListView1.SelectedIndexChanged
```

```
 obj.Kd_Brg = T1.Text
     T1.Text = ListView1.FocusedItem.SubItems(1).Text
     T2.Text = ListView1.FocusedItem.SubItems(2).Text
     T3.Text = ListView1.FocusedItem.SubItems(3).Text
     T4.Text = ListView1.FocusedItem.SubItems(4).Text
     T5.Text = ListView1.FocusedItem.SubItems(5).Text
     'T1.Enabled = False
     T2.Focus()
 End Sub
```

```
 Private Sub BSimpan_Click(ByVal sender As System.Object, ByVal
e As System.EventArgs) Handles BSimpan.Click
         If T1.Text = "" Then
```

```
 MsgBox(" Isi Kode Barang yang ada pada textbox ", 16, 
"Pesan")
             T1.Focus()
         ElseIf T2.Text = "" Then
             MsgBox(" Isi Nama Barang yang ada pada textbox ", 
MsgBoxStyle.Critical, "Pesan")
             T2.Focus()
         ElseIf T3.Text = "" Then
             MsgBox(" Isi Satuan Barang yang ada pada textbox ", 
MsgBoxStyle.Critical, "Pesan")
             T3.Focus()
         ElseIf T4.Text = "" Then
             MsgBox(" Isi Stok yang ada pada textbox ", 
MsgBoxStyle.Critical, "Pesan")
             T4.Focus()
         ElseIf T5.Text = "" Then
             MsgBox(" Isi Harga Barang yang ada pada textbox ", 
MsgBoxStyle.Critical, "Pesan")
             T5.Focus()
         Else
             obj.Kd_Brg = T1.Text
             obj.Nm_Brg = T2.Text
             obj.Satuan = T3.Text
             obj.Stok = T4.Text
             obj.Harga = T5.Text
             obj.Simpan(T1.Text)
             obj.ShowData()
             obj.Batal()
             obj.oto()
             T1.Text = obj.Kd_Brg
             T2.Text = obj.Nm_Brg
             T3.Text = obj.Satuan
             T4.Text = obj.Stok
             T5.Text = obj.Harga
             T2.Focus()
         End If
     End Sub
```

```
 Private Sub T1_KeyPress(ByVal sender As Object, ByVal e As
System.Windows.Forms.KeyPressEventArgs) Handles T1.KeyPress
         If Asc(e.KeyChar) = 13 Then
             obj.Kd_Brg = T1.Text
             obj.Tampil()
             T1.Text = obj.Kd_Brg
             T2.Text = obj.Nm_Brg
             T3.Text = obj.Satuan
             T4.Text = obj.Stok
             T5.Text = obj.Harga
             T2.Focus()
         End If
     End Sub
     Private Sub T1_TextChanged(ByVal sender As System.Object, 
ByVal e As System.EventArgs) Handles T1.TextChanged
     End Sub
     Private Sub BUbah_Click(ByVal sender As System.Object, ByVal e 
As System.EventArgs) Handles BUbah.Click
         Dim Pesan As String
         Pesan = MsgBox(" Apakah Kode Barang : " & T1.Text & " Akan 
Diubah", MsgBoxStyle.OkCancel, "Pesan")
         If Pesan = MsgBoxResult.Ok Then
             obj.Kd_Brg = T1.Text
             obj.Nm_Brg = T2.Text
             obj.Satuan = T3.Text
             obj.Stok = T4.Text
             obj.Harga = T5.Text
             obj.Ubah(T1.Text)
             obj.ShowData()
         Else
             MsgBox(" Kode Barang : " & T1.Text & " Batal Diubah", 
MsgBoxStyle.OkOnly, "Pesan")
         End If
         obj.Batal()
         obj.oto()
```

```
 T1.Text = obj.Kd_Brg
         T2.Text = obj.Nm_Brg
         T3.Text = obj.Satuan
         T4.Text = obj.Stok
         T5.Text = obj.Harga
         T2.Focus()
     End Sub
     Private Sub BBatal_Click(ByVal sender As System.Object, ByVal
e As System.EventArgs) Handles BBatal.Click
         obj.Batal()
         obj.oto()
         T1.Text = obj.Kd_Brg
         T2.Text = obj.Nm_Brg
         T3.Text = obj.Satuan
         T4.Text = obj.Stok
         T5.Text = obj.Harga
         T1.Focus()
     End Sub
     Private Sub BHapus_Click(ByVal sender As System.Object, ByVal
e As System.EventArgs) Handles BHapus.Click
         Dim Pesan As String
         Pesan = MsgBox(" Apakah Kode Barang : " & T1.Text & " Akan 
Dihapus", MsgBoxStyle.OkCancel, "Pesan")
         If Pesan = MsgBoxResult.Ok Then
             obj.Kd_Brg = T1.Text
             obj.Hapus()
             obj.oto()
             obj.ShowData()
         Else
             MsgBox(" Kode Barang : " & T1.Text & " Batal Dihapus", 
MsgBoxStyle.OkOnly, "Pesan")
         End If
         obj.Batal()
         obj.oto()
         T1.Text = obj.Kd_Brg
         T2.Text = obj.Nm_Brg
```

```
 T3.Text = obj.Satuan
     T4.Text = obj.Stok
     T5.Text = obj.Harga
     T2.Focus()
 End Sub
```

```
 Private Sub BKeluar_Click(ByVal sender As System.Object, ByVal
e As System.EventArgs) Handles BKeluar.Click
         Me.Close()
```
End Sub

```
 Private Sub Button1_Click(ByVal sender As System.Object, ByVal
e As System.EventArgs)
         FBrowseBarang.ShowDialog()
     End Sub
End Class
```
#### **FORM ENTRY PELANGGAN**

```
Imports System.Data.OleDb
Imports System.Data
Public Class ENTRY_PELANGGAN
     Dim obj As New CPelanggan
     Private Sub ENTRY_PELANGGAN_Activated(ByVal sender As Object, 
ByVal e As System.EventArgs) Handles Me.Activated
         T2.Focus()
     End Sub
     Private Sub ENTRY_PELANGGAN_Load(ByVal sender As
System.Object, ByVal e As System.EventArgs) Handles MyBase.Load
         obj.oto()
         T1.Text = obj.Kd_Plg
         obj.ShowData()
     End Sub
```

```
 Private Sub ListView1_SelectedIndexChanged(ByVal sender As
System.Object, ByVal e As System.EventArgs) Handles
ListView1.SelectedIndexChanged
         obj.Kd_Plg = T1.Text
         T1.Text = ListView1.FocusedItem.SubItems(1).Text
         T2.Text = ListView1.FocusedItem.SubItems(2).Text
         T3.Text = ListView1.FocusedItem.SubItems(3).Text
         T4.Text = ListView1.FocusedItem.SubItems(4).Text
         'T1.Enabled = False
         T2.Focus()
     End Sub
     Private Sub BSimpan_Click(ByVal sender As System.Object, ByVal
e As System.EventArgs) Handles BSimpan.Click
         If T1.Text = "" Then
             MsgBox(" Isi Kode Pelanggan yang ada pada textbox ", 
16, "Pesan")
             T1.Focus()
         ElseIf T2.Text = "" Then
             MsgBox(" Isi Nama Pelanggan yang ada pada textbox ", 
MsgBoxStyle.Critical, "Pesan")
             T2.Focus()
         ElseIf T3.Text = "" Then
             MsgBox(" Isi Alamat yang ada pada textbox ", 
MsgBoxStyle.Critical, "Pesan")
             T3.Focus()
         ElseIf T4.Text = "" Then
             MsgBox(" Isi Telpon yang ada pada textbox ", 
MsgBoxStyle.Critical, "Pesan")
             T4.Focus()
         Else
             obj.Kd_Plg = T1.Text
             obj.Nm_Plg = T2.Text
             obj.Almt = T3.Text
             obj.Telp = T4.Text
             obj.Simpan(T1.Text)
             obj.ShowData()
             obj.Batal()
```

```
 obj.oto()
         T1.Text = obj.Kd_Plg
         T2.Text = obj.Nm_Plg
         T3.Text = obj.Almt
         T4.Text = obj.Telp
         T1.Focus()
     End If
 End Sub
```

```
 Private Sub T1_KeyPress(ByVal sender As Object, ByVal e As
System.Windows.Forms.KeyPressEventArgs) Handles T1.KeyPress
         If Asc(e.KeyChar) = 13 Then
             obj.Kd_Plg = T1.Text
             obj.Tampil()
             T1.Text = obj.Kd_Plg
             T2.Text = obj.Nm_Plg
             T3.Text = obj.Almt
             T4.Text = obj.Telp
             T2.Focus()
         End If
     End Sub
```

```
 Private Sub T1_TextChanged(ByVal sender As System.Object, 
ByVal e As System.EventArgs) Handles T1.TextChanged
```
#### End Sub

```
 Private Sub BUbah_Click(ByVal sender As System.Object, ByVal e 
As System.EventArgs) Handles BUbah.Click
         Dim Pesan As String
         Pesan = MsgBox(" Apakah Kode Pelanggan : " & T1.Text & " 
Akan Diubah", MsgBoxStyle.OkCancel, "Pesan")
         If Pesan = MsgBoxResult.Ok Then
             obj.Kd_Plg = T1.Text
             obj.Nm_Plg = T2.Text
             obj.Almt = T3.Text
             obj.Telp = T4.Text
             obj.Ubah(T1.Text)
```

```
 obj.ShowData()
         Else
             MsgBox(" Kode Pelanggan : " & T1.Text & " Batal 
Diubah", MsgBoxStyle.OkOnly, "Pesan")
         End If
         obj.Batal()
         obj.oto()
         T1.Text = obj.Kd_Plg
         T2.Text = obj.Nm_Plg
         T3.Text = obj.Almt
         T4.Text = obj.Telp
         T1.Focus()
     End Sub
     Private Sub BBatal_Click(ByVal sender As System.Object, ByVal
e As System.EventArgs) Handles BBatal.Click
         obj.Batal()
         obj.oto()
         T1.Text = obj.Kd_Plg
         T2.Text = obj.Nm_Plg
         T3.Text = obj.Almt
         T4.Text = obj.Telp
         T1.Focus()
     End Sub
     Private Sub BHapus_Click(ByVal sender As System.Object, ByVal
e As System.EventArgs) Handles BHapus.Click
         Dim Pesan As String
         Pesan = MsgBox(" Apakah Kode Pelanggan : " & T1.Text & " 
Akan Dihapus", MsgBoxStyle.OkCancel, "Pesan")
         If Pesan = MsgBoxResult.Ok Then
             obj.Kd_Plg = T1.Text
             obj.Hapus()
             obj.oto()
             obj.ShowData()
         Else
             MsgBox(" Kode Pelanggan : " & T1.Text & " Batal 
Dihapus", MsgBoxStyle.OkOnly, "Pesan")
```

```
 End If
         obj.Batal()
         obj.oto()
         T1.Text = obj.Kd_Plg
         T2.Text = obj.Nm_Plg
         T3.Text = obj.Almt
         T4.Text = obj.Telp
         T1.Focus()
     End Sub
     Private Sub BKeluar_Click(ByVal sender As System.Object, ByVal
e As System.EventArgs) Handles BKeluar.Click
         Me.Close()
     End Sub
     Private Sub Button1_Click(ByVal sender As System.Object, ByVal
e As System.EventArgs)
         FBrowsePelanggan.ShowDialog()
     End Sub
End Class
```
### **FORM CETAK NOTA**

```
Imports System.Data.OleDb
Imports System.Data
Public Class NOTA
    Dim ObjNota As New CNota
    Dim ObjPesanan As New CPesanan
    Dim ObjPesan As New CPesan
    Dim cmd As OleDbCommand
    Dim baca As OleDbDataReader
    Dim x As New Integer
     Private Sub NOTA_Activated(ByVal sender As Object, ByVal e As
System.EventArgs) Handles Me.Activated
         T3.Focus()
```

```
End Sub
```

```
 Private Sub NOTA_Load(ByVal sender As System.Object, ByVal e 
As System.EventArgs) Handles MyBase.Load
         ObjNota.oto()
         T1.Text = ObjNota.No_Nota
         T2.Text = Format(Date.Today)
         T3.Focus()
     End Sub
     Private Sub T3_KeyPress(ByVal sender As Object, ByVal e As
System.Windows.Forms.KeyPressEventArgs) Handles T3.KeyPress
         If Asc(e.KeyChar) = 13 Then
             cmd = New OleDbCommand("select * from Pesanan where 
No Psn ='" \& T3.Text \& "'", conn)
             baca = cmd.ExecuteReader
             If baca.HasRows = False Then
                 MessageBox.Show(" No Pesanan :[" & T1.Text & "] 
tidak ada di database !", "Information")
                 T3.Text = " Else
                 Kunci()
                 ObjPesanan.TampilNota(T3.Text)
                 T4.Text = ObjPesanan.Tgl_Psn
                 T5.Text = ObjPesanan.Kd_Plg
                 T6.Text = ObjPesanan.Nm_Plg
                 T7.Text = ObjPesanan.Almt
                 TTotal.Text = Val(TTotal.Text)
             End If
         End If
     End Sub
     Sub BukaKunci()
         T1.Enabled = True
         T2.Enabled = True
         T3.Enabled = True
         T4.Enabled = True
         T5.Enabled = True
         T6.Enabled = True
         T7.Enabled = True
         TTotal.Enabled = True
     End Sub
```

```
 Sub Kunci()
         T1.Enabled = False
         T2.Enabled = False
         T3.Enabled = False
         T4.Enabled = False
         T5.Enabled = False
         T6.Enabled = False
         T7.Enabled = False
         TTotal.Enabled = False
     End Sub
     Sub clearAll()
        T1. Text = "T2.Text = ""T3.Text = "T4. Text = ""T5.Text = "T6. Text = "T7.Text = " TTotal.Text = ""
         ListView2.Items.Clear()
         BukaKunci()
         T1.Focus()
     End Sub
     Private Sub btnbatal_Click(ByVal sender As System.Object, 
ByVal e As System.EventArgs) Handles btnbatal.Click
        x = 1 ObjNota.oto()
         ObjPesanan.TampilNota(T1.Text)
         Call clearAll()
     End Sub
     Private Sub btnsimpan_Click(ByVal sender As System.Object, 
ByVal e As System.EventArgs) Handles btnsimpan.Click
         If T1.Text = "" Then
             MsgBox(" Isi No Pesanan yang sudah dipesan ", 
MsgBoxStyle.Critical, "Pesan !")
```

```
 T1.Focus()
         Else
             Call BukaKunci()
             ObjNota.No_Psn = T3.Text
             ObjNota.Tgl_Nota = T2.Text
             ObjNota.Simpan(T1.Text)
         End If
         MsgBox("Cetak No.Nota" & T1.Text)
         CRN.CrystalReportViewer1.SelectionFormula = 
"\{\text{QNota.No_Nota}\}=" " & T1.Text & """" CRN.CrystalReportViewer1.RefreshReport()
         CRN.ShowDialog()
         Call clearAll()
         ObjNota.oto()
         T1.Text = ObjNota.No_Nota
         T2.Text = Format(Date.Today)
     End Sub
     Private Sub btnkeluar_Click(ByVal sender As System.Object, 
ByVal e As System.EventArgs) Handles btnkeluar.Click
         Me.Close()
```
 End Sub End Class

#### **FORM ENTRY PESANAN**

```
Imports System.Data.OleDb
Imports System.Data
Public Class ENTRY_PESANAN
     Dim objBarang As New CBarang
     Dim objPelanggan As New CPelanggan
    Dim objPesanan As New CPesanan
     Dim objDetail_Pesan As New CPesan
    Dim cmd As OleDbCommand
     Dim baca As OleDbDataReader
```

```
 Dim tampungstok As New Integer
     Dim x As New Integer
     Private Sub ENTRY_PESANAN_Load(ByVal sender As System.Object, 
ByVal e As System.EventArgs) Handles MyBase.Load
        x = 1 objPesanan.oto()
         T1.Text = objPesanan.No_Psn
         T2.Text = Format(Date.Today)
     End Sub
     Private Sub btnbatal_Click(ByVal sender As System.Object, 
ByVal e As System.EventArgs) Handles btnbatal.Click
         Call ClearAll()
     End Sub
     Public Sub ClearBarang()
        T7. Text = ""T8. Text = ""T9.Text = "T10. Text = "T11.Text = " TSubTotal.Text = ""
         BukaKunci()
         T7.Focus()
     End Sub
     Sub ClearAll()
        T3.Text = "T4. Text = ""T5.Text = "T6.Text = " TTotal.Text = ""
         Call ClearBarang()
         ListView2.Items.Clear()
         T3.Focus()
     End Sub
```

```
 Public Sub TambahList()
         Dim List As New ListViewItem
        List. Text = x List.SubItems.Add(T7.Text)
         List.SubItems.Add(T8.Text)
         List.SubItems.Add(T9.Text)
         List.SubItems.Add(T10.Text)
         List.SubItems.Add(T11.Text)
         List.SubItems.Add(TSubTotal.Text)
         ListView2.Items.AddRange(New ListViewItem() {List})
         TTotal.Text = Val(TTotal.Text) + 
Val(List.SubItems(6).Text)
        x = x + 1 End Sub
     Private Sub T11_KeyPress(ByVal sender As Object, ByVal e As
System.Windows.Forms.KeyPressEventArgs) Handles T11.KeyPress
         If Asc(e.KeyChar) = 13 Then
             If T11.Text = "" Then
                 MsgBox("Isi jumlah Barang yang akan 
dipesan....!!!!")
                 T11.Focus()
             Else
                  '----cek stok di tabel barang
                 cmd = New OleDbCommand("select * from Barang where 
Kd_Brg ='" & T7.Text & " ' ", conn)
                 baca = cmd.ExecuteReader
                 If baca.HasRows = True Then
                     baca.Read()
                     tampungstok = baca.Item(4)
                     If tampungstok < 5 Then
                          MsgBox("Stok Clear Barang, Beli dulu terus 
di jual lagi ok......!!!!")
                          ClearBarang()
                         Exit Sub
```

```
 ElseIf T11.Text > tampungstok Then
                          MsgBox("Stok hanya ada " & tampungstok & 
".......!!!!!")
                         T11. Text = ""T11.Focus()
                         TSubTotal.Text = ""
                         Exit Sub
                     End If
                 End If
                 TSubTotal.Text = T10.Text * T11.Text
                 TSubTotal.Focus()
                 'TambahList()
                 'Call ClearBarang()
             End If
         End If
     End Sub
     Private Sub T11_TextChanged(ByVal sender As System.Object, 
ByVal e As System.EventArgs) Handles T11.TextChanged
     End Sub
     Private Sub btnsimpan_Click(ByVal sender As System.Object, 
ByVal e As System.EventArgs) Handles btnsimpan.Click
         objPesanan.No_Psn = T1.Text
         objPesanan.Tgl_Psn = T2.Text
         objPesanan.Kd_Plg = T3.Text
         cmd = New OleDbCommand("SELECT * from Pesanan where No_Psn 
= '" & T1.Text & "'", conn)
         baca = cmd.ExecuteReader
         If baca.HasRows = True Then
             MessageBox.Show(" No Pesanan : [ " & T1.Text & "] 
Sudah Pernah Disimpan !", "Information", MessageBoxButtons.OK)
         ElseIf T1.Text = "" Then
             MsgBox(" Isi No Pesanan yang ada pada textbox ", 16, 
"Pesan !")
             T1.Focus()
```
```
 ElseIf T2.Text = "" Then
             MsgBox(" Isi tanggal yang ada pada textbox ", 16, 
"Pesan !")
             T2.Focus()
         ElseIf T3.Text = " " Then
             MsgBox("Isi dulu kode Pelanggan yang ada pada combobox
", 16, "Pesan")
         Else
             objPesanan.Simpan(T1.Text)
            For i = 0 To ListView2.Items.Count - 1
                 objDetail_Pesan.Hrg_Psn = 
ListView2.Items(i).SubItems(4).Text
                 objDetail_Pesan.Jml_Psn = 
ListView2.Items(i).SubItems(5).Text
                 objDetail_Pesan.simpan(i, T1.Text, 
ListView2.Items(i).SubItems(1).Text)
             Next
             MessageBox.Show("Data Pesanan Sudah Tersimpan", 
"Information", MessageBoxButtons.OK, MessageBoxIcon.Information)
             T2.Focus()
         End If
         objPesanan.oto()
         T1.Text = objPesanan.No_Psn
         Call ClearAll()
     End Sub
     Private Sub TSubTotal_KeyPress(ByVal sender As Object, ByVal e 
As System.Windows.Forms.KeyPressEventArgs) Handles
TSubTotal.KeyPress
         If Asc(e.KeyChar) = 13 Then
            For i = 0 To ListView2.Items.Count - 1
```
If ListView2.Items(i).SubItems(1).Text = T7.Text

Then

```
 MessageBox.Show("Kode Barang: [ " & T7.Text & 
"] sudah masuk ke daftar pesan !", "Information")
                      ClearBarang()
                      Exit Sub
                  End If
             Next
         End If
         TambahList()
         ClearBarang()
     End Sub
```
 Private Sub TSubTotal\_TextChanged(ByVal sender As System.Object, ByVal e As System.EventArgs) Handles TSubTotal.TextChanged

#### End Sub

```
 Private Sub T1_KeyPress(ByVal sender As Object, ByVal e As
System.Windows.Forms.KeyPressEventArgs) Handles T1.KeyPress
         If Asc(e.KeyChar) = 13 Then
             cmd = New OleDbCommand("select * from Pesanan where 
No_Psn ='" & T1.Text & "'", conn)
             baca = cmd.ExecuteReader
             If baca.HasRows = False Then
                 MessageBox.Show("No Pesan : [" & T1.Text & "] 
Tidak Ada dalam data base Pak??", "Informasi", 
MessageBoxButtons.OK)
                T1.Text = " Else
                 Kunci()
                 objPesanan.TampilNota(T3.Text)
                 T2.Text = objPesanan.Tgl_Psn
                 T3.Text = objPesanan.Kd_Plg
                 T4.Text = objPesanan.Nm_Plg
                 T5.Text = objPesanan.Almt
                 T6.Text = objPesanan.Telp
             End If
```

```
 End If
     End Sub
     Sub BukaKunci()
         T1.Enabled = True
         T2.Enabled = True
         T3.Enabled = True
         T4.Enabled = True
         T5.Enabled = True
         T6.Enabled = True
         TTotal.Enabled = True
     End Sub
     Sub Kunci()
         T1.Enabled = False
         T2.Enabled = False
         T3.Enabled = False
         T4.Enabled = False
         T5.Enabled = False
         T6.Enabled = False
         TTotal.Enabled = False
     End Sub
     Private Sub T3_KeyPress(ByVal sender As Object, ByVal e As
System.Windows.Forms.KeyPressEventArgs) Handles T3.KeyPress
         If Asc(e.KeyChar) = 13 Then
             objPelanggan.Kd_Plg = T3.Text
             objPelanggan.TampilTranPlg()
             T3.Text = objPelanggan.Kd_Plg
             T4.Text = objPelanggan.Nm_Plg
             T5.Text = objPelanggan.Almt
             T6.Text = objPelanggan.Telp
             T7.Focus()
         End If
     End Sub
```

```
 Private Sub T7_KeyPress(ByVal sender As Object, ByVal e As
System.Windows.Forms.KeyPressEventArgs) Handles T7.KeyPress
         If Asc(e.KeyChar) = 13 Then
```

```
 objBarang.Kd_Brg = T7.Text
         objBarang.TampilTranBrg()
         T7.Text = objBarang.Kd_Brg
         T8.Text = objBarang.Nm_Brg
         T9.Text = objBarang.Satuan
         T10.Text = objBarang.Harga
         T11.Focus()
     End If
 End Sub
```

```
 Private Sub CmdCariPelanggan_Click(ByVal sender As
System.Object, ByVal e As System.EventArgs) Handles
CmdCariPelanggan.Click
         FBrowsePelanggan.ShowDialog()
```

```
 End Sub
```

```
 Private Sub CmdCariBarang_Click(ByVal sender As System.Object, 
ByVal e As System.EventArgs) Handles CmdCariBarang.Click
         FBrowseBarang.ShowDialog()
         T11.Focus()
     End Sub
```

```
 Private Sub T7_TextChanged(ByVal sender As System.Object, 
ByVal e As System.EventArgs) Handles T7.TextChanged
```
#### End Sub

```
 Private Sub btnkeluar_Click(ByVal sender As System.Object, 
ByVal e As System.EventArgs) Handles btnkeluar.Click
         Me.Close()
```
#### End Sub

```
 Private Sub Label10_Click(ByVal sender As System.Object, ByVal
e As System.EventArgs) Handles Label10.Click
```
 End Sub End Class

### **FORM CETAK RETUR**

Imports System.Data.OleDb Imports System.Data Public Class retur Dim objBarang As New CBarang Dim objPelanggan As New CPelanggan Dim objretur As New CRetur Dim objIsi As New CIsi Dim objSuratJAlan As New CSuratJalan Dim cmd As OleDbCommand Dim baca As OleDbDataReader Dim tampungstok As New Integer Dim x As New Integer

 Private Sub retur\_Activated(ByVal sender As Object, ByVal e As System.EventArgs) Handles Me.Activated T3.Focus()

#### End Sub

 Private Sub retur\_Load(ByVal sender As System.Object, ByVal e As System.EventArgs) Handles MyBase.Load

> $x = 1$  objretur.oto() T1.Text = objretur.No\_Retur T2.Text = Format(Date.Today) T3.Focus()

#### End Sub

```
 Private Sub T3_KeyPress(ByVal sender As Object, ByVal e As
System.Windows.Forms.KeyPressEventArgs) Handles T3.KeyPress
         If Asc(e.KeyChar) = 13 Then
             cmd = New OleDbCommand("select * from Surat_Jalan 
where No_SJ = '' & T3. Text & "'", conn)
             baca = cmd.ExecuteReader
             If baca.HasRows = False Then
```

```
 MessageBox.Show(" No Retur :[" & T1.Text & "] 
tidak ada di database !", "Information")
                 T3.Text = " Else
                 Kunci()
                  objSuratJAlan.TampilRetur(T3.Text)
                  T4.Text = objSuratJAlan.Tgl_SJ
                  T13.Text = objSuratJAlan.No_Nota
                  T14.Text = objSuratJAlan.Tgl_Nota
                  T5.Text = objSuratJAlan.Nm_Plg
                  T6.Text = objSuratJAlan.Almt
                  T7.Text = objSuratJAlan.Telp
             End If
         End If
     End Sub
     Sub BukaKunci()
         T1.Enabled = True
         T2.Enabled = True
         T3.Enabled = True
         T4.Enabled = True
         T13.Enabled = True
         T14.Enabled = True
         T5.Enabled = True
         T5.Enabled = True
         T6.Enabled = True
         T7.Enabled = True
     End Sub
     Sub Kunci()
         T1.Enabled = False
         T2.Enabled = False
```

```
 T3.Enabled = False
 T4.Enabled = False
 T13.Enabled = False
 T14.Enabled = False
 T5.Enabled = False
```

```
 T5.Enabled = False
         T6.Enabled = False
         T7.Enabled = False
         ListView1.Enabled = False
     End Sub
     Sub clearAll()
        T3.Text = "T4. Text = "T13. Text = ""T14. Text = ""T5.Text = "T5.Text = "T6.Text = "T7. Text = " ListView2.Items.Clear()
         ListView1.Items.Clear()
         BukaKunci()
         T3.Focus()
     End Sub
     Private Sub Button4_Click(ByVal sender As System.Object, ByVal
e As System.EventArgs) Handles Button4.Click
        x = 1 objretur.oto()
         objSuratJAlan.TampilRetur(T1.Text)
         Call clearAll()
     End Sub
     Private Sub Button2_Click(ByVal sender As System.Object, ByVal
e As System.EventArgs) Handles Button2.Click
         FBrowseBarang.ShowDialog()
         T11.Focus()
     End Sub
     Private Sub Button5_Click(ByVal sender As System.Object, ByVal
e As System.EventArgs) Handles Button5.Click
        Me.Close()
     End Sub
```

```
 Private Sub Button6_Click(ByVal sender As System.Object, ByVal
e As System.EventArgs) Handles Button6.Click
         TambahList()
         ClearBarang()
     End Sub
     Public Sub ClearBarang()
        T8. Text = "T9.Text = "T10. Text = ""T11.Text = "T12.Text = "" BukaKunci()
         T8.Focus()
     End Sub
     Public Sub TambahList()
         Dim List As New ListViewItem
         List.Text = x
         List.SubItems.Add(T8.Text)
         List.SubItems.Add(T9.Text)
         List.SubItems.Add(T10.Text)
         List.SubItems.Add(T11.Text)
         List.SubItems.Add(T12.Text)
         ListView2.Items.AddRange(New ListViewItem() {List})
        x = x + 1 End Sub
     Private Sub Button3_Click(ByVal sender As System.Object, ByVal
e As System.EventArgs) Handles Button3.Click
         objretur.No_Retur = T1.Text
         objretur.Tgl_Retur = T2.Text
         objretur.No_SJ = T3.Text
         cmd = New OleDbCommand("SELECT * from Retur where No_Retur 
= '" & T1.Text & "'", conn)
         baca = cmd.ExecuteReader
```

```
110
```

```
 If baca.HasRows = True Then
             MessageBox.Show(" No Retur : [ " & T1.Text & "] Sudah 
Pernah Disimpan !", "Information", MessageBoxButtons.OK)
         ElseIf T1.Text = "" Then
             MsgBox(" Isi No Retur yang ada pada textbox ", 16, 
"Pesan !")
             T1.Focus()
         ElseIf T2.Text = "" Then
             MsgBox(" Isi tanggal Retur yang ada pada textbox ", 
16, "Pesan !")
             T2.Focus()
         ElseIf T3.Text = " " Then
             MsgBox("Isi dulu Nomor Surat_Jalan yang ada pada 
combobox ", 16, "Pesan")
         Else
             objretur.Simpan(T1.Text)
            For i = 0 To ListView2.Items.Count - 1
                 objIsi.Jml_Retur = 
ListView2.Items(i).SubItems(4).Text
                 objIsi.Keterangan = 
ListView2.Items(i).SubItems(5).Text
                 objIsi.simpan(i, T1.Text, 
ListView2.Items(i).SubItems(1).Text)
             Next
             MessageBox.Show("Data Retur Sudah Tersimpan", 
"Information", MessageBoxButtons.OK, MessageBoxIcon.Information)
             T2.Focus()
         End If
```

```
 MsgBox("Cetak No.RETUR" & T1.Text)
         CRT.CrystalReportViewer1.SelectionFormula = 
"{QRetur.No_Retur}='" & T1.Text & "'"
         CRT.CrystalReportViewer1.RefreshReport()
         CRT.ShowDialog()
         Call clearAll()
         objretur.oto()
```

```
 T1.Text = objretur.No_Retur
     T2.Text = Format(Date.Today)
 End Sub
  End Class
```
#### **FORM CETAK SURAT JALAN**

Imports System.Data.OleDb Imports System.Data

```
Public Class SURAT_JALAN
     Dim ObjSrtJln As New CSuratJalan
    Dim ObjNota As New CNota
    Dim ObjPesan As New CPesan
    Dim ObjKirim As New CKirim
    Dim ObjBarang As New CBarang
    Dim ObjPelanggan As New CPelanggan
    Dim cmd As OleDbCommand
    Dim baca As OleDbDataReader
```
Dim tampungstok As New Integer

Dim x As New Integer

```
 Private Sub SURAT_JALAN_Activated(ByVal sender As Object, 
ByVal e As System.EventArgs) Handles Me.Activated
         T3.Focus()
     End Sub
     Private Sub SURAT_JALAN_Load(ByVal sender As System.Object, 
ByVal e As System.EventArgs) Handles MyBase.Load
        x = 1 ObjSrtJln.oto()
         T1.Text = ObjSrtJln.No_SJ
         T2.Text = Format(Date.Today)
         T3.Focus()
     End Sub
```

```
 Private Sub T3_KeyPress(ByVal sender As Object, ByVal e As
System.Windows.Forms.KeyPressEventArgs) Handles T3.KeyPress
         If Asc(e.KeyChar) = 13 Then
             cmd = New OleDbCommand("select * from Nota where 
No_Nota ='" & T3.Text & "'", conn)
             baca = cmd.ExecuteReader
             If baca.HasRows = False Then
                 MessageBox.Show(" No Surat_Jalan :[" & T1.Text & 
"] tidak ada di database !", "Information")
                T3.Text = " Else
                 Kunci()
                 ObjNota.TampilSuratJalan(T3.Text)
                 T4.Text = ObjNota.Tgl_Nota
                 T11.Text = ObjNota.No_Psn
                 T12.Text = ObjNota.Tgl_Psn
                 T5.Text = ObjNota.Nm_Plg
                 T6.Text = ObjNota.Almt
                 T7.Text = ObjNota.Telp
             End If
         End If
     End Sub
     Sub BukaKunci()
         T1.Enabled = True
         T2.Enabled = True
         T3.Enabled = True
         T4.Enabled = True
         T5.Enabled = True
         T5.Enabled = True
         T6.Enabled = True
         T7.Enabled = True
         T11.Enabled = True
         T12.Enabled = True
         ListView1.Enabled = True
```

```
 End Sub
```

```
 Sub Kunci()
         T1.Enabled = False
         T2.Enabled = False
         T3.Enabled = False
         T4.Enabled = False
         T5.Enabled = False
         T5.Enabled = False
         T6.Enabled = False
         T7.Enabled = False
         T11.Enabled = False
         T12.Enabled = False
         ListView1.Enabled = False
     End Sub
     Sub clearAll()
         'T1.Text = ""
        'T2.Text = ""T3.Text = "T4. Text = "T5.Text = "T5.Text = "T6.Text = "T7. Text = "T11.Text = "T12.Text = "" ListView1.Items.Clear()
         ListView2.Items.Clear()
         BukaKunci()
         T3.Focus()
     End Sub
     Private Sub btnbatal_Click(ByVal sender As System.Object, 
ByVal e As System.EventArgs) Handles btnbatal.Click
        x = 1 ObjSrtJln.oto()
         ObjNota.TampilSuratJalan(T1.Text)
         Call clearAll()
     End Sub
```

```
 Private Sub btnsimpan_Click(ByVal sender As System.Object, 
ByVal e As System.EventArgs) Handles btnsimpan.Click
         ObjSrtJln.No_SJ = T1.Text
         ObjSrtJln.Tgl_SJ = T2.Text
         ObjSrtJln.No_Nota = T3.Text
         cmd = New OleDbCommand("SELECT * from Surat_Jalan where 
No_SJ = '" & T1.Text & "'", conn)
         baca = cmd.ExecuteReader
         If baca.HasRows = True Then
             MessageBox.Show(" No Surat_Jalan : [ " & T1.Text & "] 
Sudah Pernah Disimpan !", "Information", MessageBoxButtons.OK)
         ElseIf T1.Text = "" Then
             MsgBox(" Isi No Surat_Jalan yang ada pada textbox ", 
16, "Pesan !")
             T1.Focus()
         ElseIf T2.Text = "" Then
             MsgBox(" Isi tanggal Surat_Jalan yang ada pada textbox 
", 16, "Pesan !")
             T2.Focus()
         ElseIf T3.Text = " " Then
             MsgBox("Isi dulu Nomor Nota yang ada pada combobox ", 
16, "Pesan")
         Else
             ObjSrtJln.Simpan(T1.Text)
            For i = 0 To ListView2. Items. Count - 1
                 ObjKirim.Jml_Kirim = 
ListView2.Items(i).SubItems(3).Text
                  'ObjKirim.Keterangan = 
ListView2.Items(i).SubItems(5).Text
                 ObjKirim.simpan(i, T1.Text, 
ListView2.Items(i).SubItems(1).Text)
             Next
             MessageBox.Show("Data Surat_Jalan Sudah Tersimpan", 
"Information", MessageBoxButtons.OK, MessageBoxIcon.Information)
             T2.Focus()
```

```
 End If
```

```
 MsgBox("Cetak No.SJ" & T1.Text)
         CRSJ.CrystalReportViewer1.SelectionFormula = 
"{QSJ.No_SJ}='" & T1.Text & "'"
         CRSJ.CrystalReportViewer1.RefreshReport()
         CRSJ.ShowDialog()
         Call clearAll()
         ObjSrtJln.oto()
         T1.Text = ObjSrtJln.No_SJ
         T2.Text = Format(Date.Today)
     End Sub
     Private Sub btnkeluar_Click(ByVal sender As System.Object, 
ByVal e As System.EventArgs) Handles btnkeluar.Click
         Me.Close()
     End Sub
     Private Sub Button2_Click(ByVal sender As System.Object, ByVal
e As System.EventArgs) Handles Button2.Click
         FBrowseBarang.ShowDialog()
         T10.Focus()
     End Sub
     Public Sub ClearBarang()
        T8. Text = ""T9. Text = ""T10. Text = "" BukaKunci()
         T8.Focus()
     End Sub
     Public Sub TambahList()
         Dim List As New ListViewItem
```

```
 List.SubItems.Add(T8.Text)
 List.SubItems.Add(T9.Text)
```
List.Text = x

```
 List.SubItems.Add(T10.Text)
 ListView2.Items.AddRange(New ListViewItem() {List})
x = x + 1
```

```
 End Sub
```

```
 Private Sub Button1_Click(ByVal sender As System.Object, ByVal
e As System.EventArgs) Handles Button1.Click
         TambahList()
         ClearBarang()
     End Sub
End Class
```
## **FORM CETAK LAPORAN**

```
Public Class cetak_laporan
     Private Sub Button1_Click(ByVal sender As System.Object, ByVal
e As System.EventArgs) Handles Button1.Click
         CRLapPenjualan.ShowDialog()
     End Sub
     Private Sub Button2_Click(ByVal sender As System.Object, ByVal
e As System.EventArgs) Handles Button2.Click
```
 Me.Close() End Sub

```
 Private Sub cetak_laporan_Load(ByVal sender As System.Object, 
ByVal e As System.EventArgs) Handles MyBase.Load
```
 End Sub End Class

### **CBARANG**

```
Imports System.Data.OleDb
Imports System.Data
Public Class CBarang
     Private XKdBrg As String
     Private XNmBrg As String
     Private XSatuan As String
     Private XStok As String
     Private XHarga As String
     Dim cmd As OleDbCommand
     Dim baca As OleDbDataReader
     Dim Baris As Boolean
     Dim x As Integer
     Public nil As Integer
     Dim TmpNilai As String = ""
     Public Property Kd_Brg() As String
         Get
             Return XKdBrg
         End Get
         Set(ByVal value As String)
             XKdBrg = value
         End Set
     End Property
     Public Property Nm_Brg() As String
         Get
             Return XNmBrg
         End Get
         Set(ByVal value As String)
             XNmBrg = value
         End Set
     End Property
     Public Property Satuan() As String
         Get
             Return XSatuan
         End Get
```

```
 Set(ByVal value As String)
             XSatuan = value
         End Set
     End Property
     Public Property Stok() As String
         Get
             Return XStok
         End Get
         Set(ByVal value As String)
             XStok = value
         End Set
     End Property
     Public Property Harga() As String
         Get
             Return XHarga
         End Get
         Set(ByVal value As String)
             XHarga = value
         End Set
     End Property
     Public Function Simpan(ByVal Kode As String) As Integer
         cmd = New OleDbCommand("select * from Barang where Kd_Brg 
='" & Kode & "'", conn)
         baca = cmd.ExecuteReader()
         Baris = False
         If baca.HasRows = True Then
             MsgBox("Kode Barang : " & Kode & " Sudah pernah 
disimpan", MsgBoxStyle.Information, "Pesan")
         Else
             cmd = New OleDbCommand("insert into 
Barang(Kd_Brg,Nm_Brg,Satuan,Stok,Harga)" & _
          "values('" & Kode & "','" & XNmBrg & "','" & XSatuan & 
"','" & XStok & "','" & XHarga & "')", conn)
             MessageBox.Show("Simpan Kode Barang : " & Kode & "")
             Return cmd.ExecuteNonQuery
             Call oto()
         End If
     End Function
```

```
 Public Function Ubah(ByVal Kode As String) As Integer
         cmd = New OleDbCommand("Select * from Barang where Kd_Brg 
= '" & Kode & "'", conn)
         baca = cmd.ExecuteReader()
         Baris = False
         If baca.HasRows = True Then
             cmd = New OleDbCommand("Update Barang set Nm_Brg='" & 
XNmBrg & "',Satuan='" & XSatuan & "',Stok='" & _
             XStok & "',Harga='" & XHarga & "' where Kd_Brg='" & 
Kode & "'", conn)
             MsgBox("Kode Barang : " & XKdBrg & " Akan Diubah 
???", MsgBoxStyle.Information, "Pesan")
             Return cmd.ExecuteNonQuery
         End If
     End Function
     Public Function Hapus() As Integer
         cmd = New OleDbCommand("select * from Barang where 
Kd_Brg='" & XKdBrg & "'", conn)
         baca = cmd.ExecuteReader
         If baca.HasRows = False Then
             MsgBox("Kode Barang : " & XKdBrg & " Tidak Ada ", 
MsgBoxStyle.Information, "Pesan")
         Else
             MsgBox("Kode Barang : " & XKdBrg & " Akan Dihapus ", 
MsgBoxStyle.Information, "Pesan")
             cmd = New OleDbCommand("Delete from Barang where 
Kd_Brg='" & XKdBrg & "'", conn)
             Return cmd.ExecuteNonQuery
         End If
     End Function
     Public Function Batal() As Integer
        Kd_Brg = " "Nm Brq = ""
        Satuan = "Stok = "Harga = " End Function
```

```
 Public Sub ShowData()
        x = 1 cmd = New OleDbCommand("select * from Barang order by 
Kd_Brg asc", conn)
         baca = cmd.ExecuteReader
        ENTRY_BARANG.ListView1.Items.Clear()
         While baca.Read
             ENTRY_BARANG.ListView1.Items.Add((x).ToString)
             ENTRY_BARANG.ListView1.Items(x -
1).SubItems.Add(baca.Item("Kd_Brg").ToString)
             ENTRY_BARANG.ListView1.Items(x -
1).SubItems.Add(baca.Item("Nm_Brg").ToString)
             ENTRY_BARANG.ListView1.Items(x -
1).SubItems.Add(baca.Item("Satuan").ToString)
            ENTRY_BARANG.ListView1.Items(x -
1).SubItems.Add(baca.Item("Stok").ToString)
            ENTRY_BARANG.ListView1.Items(x -
1).SubItems.Add(baca.Item("Harga").ToString)
            x = x + 1 End While
         'cmd.Dispose()
         'baca.Close()
     End Sub
     Public Function BrowseBarang(ByVal XNmBrg As String) As
Integer '--Isi listview di form listdatabarang
        x = 1 cmd = New OleDbCommand("select * from Barang where Nm_Brg 
like '%" & XNmBrg & "%' order by Kd_Brg", conn)
         baca = cmd.ExecuteReader
         FBrowseBarang.ListView1.Items.Clear()
         While baca.Read
FBrowseBarang.ListView1.Items.Add(baca.Item("Kd_Brg").ToString)
             FBrowseBarang.ListView1.Items(X -
1).SubItems.Add(baca.Item("Nm_Brg").ToString)
             FBrowseBarang.ListView1.Items(x -
1).SubItems.Add(baca.Item("Satuan").ToString)
```

```
 FBrowseBarang.ListView1.Items(x -
1).SubItems.Add(baca.Item("Stok").ToString)
             FBrowseBarang.ListView1.Items(x -
1).SubItems.Add(baca.Item("Harga").ToString)
            x = x + 1 End While
         cmd.Dispose()
         baca.Close()
     End Function
     Public Sub Tampil() '--Untuk menampilkan data pada Textbox
        'nil = 0
         cmd = New OleDbCommand("select * from Barang where 
Kd_Brg='" & XKdBrg & "'", conn)
         baca = cmd.ExecuteReader
         'baris = False
         If baca.HasRows = True Then
            'nil = 0 'baris = True
             baca.Read()
            XKdBrg = baca.Htem(0) XNmBrg = baca.Item(1)
            XSatuan = baca.Item(2)XStok = baca.Htem(3)XHarga = baca.Item(4) End If
         'If baca.IsClose = False Then baca.Close()
         'Return Baris
     End Sub
     'Tambahan
     Public Sub TampilTranBrg()
         cmd = New OleDbCommand("select * from Barang where 
Kd_Brg='" & XKdBrg & "'", conn)
         baca = cmd.ExecuteReader
         'baris = False
         If baca.HasRows = True Then
            'nil = 0
             'baris = True
```

```
 baca.Read()
            XKdBrg = baca.Htem(0)XNmBrg = baca.Item(1) XSatuan = baca.Item(2)
            XStok = baca.Htem(3)XHarga = baca.Htem(4) Else
             MsgBox("Kode Barang : " & XKdBrg & " Tidak Ditemukan 
", MsgBoxStyle.Information, "Pesan !!!")
             Batal()
         End If
     End Sub
     Public Sub oto()
         cmd = New OleDbCommand("select * from Barang order by 
Kd_Brg desc", conn)
         baca = cmd.ExecuteReader
         If baca.Read Then
             TmpNilai = Mid(baca.Item("Kd_Brg"), 4, 3)
         Else
             XKdBrg = "B001"
             If baca.IsClosed = False Then baca.Close()
             Exit Sub
         End If
         TmpNilai = Val(TmpNilai) + 1
        XKdBrg = "B" & Mid("000", 2, 3 - TmpNilai.Length) &TmpNilai
         If baca.IsClosed = False Then baca.Close()
     End Sub
End Class
```
# **CISI**

Imports System.Data.OleDb Imports System.Data Public Class CIsi Private xJmlretur As Double

```
 Private xketerangan As String
    Dim cmd As OleDbCommand
    Dim cmd1 As OleDbCommand
    Dim baca As OleDbDataReader
     Public Property Jml_Retur() As Double
         Get
             Return xJmlretur
         End Get
         Set(ByVal value As Double)
             xJmlretur = value
         End Set
     End Property
     Public Property Keterangan() As String
         Get
             Return xketerangan
         End Get
         Set(ByVal value As String)
             xketerangan = value
         End Set
     End Property
     Public Function simpan(ByVal i As String, ByVal xNoRetur As
String, ByVal xKdBrg As String) As Integer
         cmd = New OleDbCommand("Insert into 
Isi(No_Retur,Kd_Brg,Jml_Retur,Keterangan)" & _
         "Values('" & xNoRetur & "','" & xKdBrg & "','" & xJmlretur 
& "','" & xketerangan & "')", conn)
         cmd.ExecuteNonQuery()
     End Function
End Class
```
#### **CKIRIM**

```
Imports System.Data.OleDb
Imports System.Data
Public Class CKirim
     Private xJmlKirim As Double
     Dim cmd As OleDbCommand
     Dim cmd1 As OleDbCommand
     Dim baca As OleDbDataReader
     Public Property Jml_Kirim() As Double
         Get
             Return xJmlKirim
         End Get
         Set(ByVal value As Double)
             xJmlKirim = value
         End Set
     End Property
     Public Function simpan(ByVal i As String, ByVal xNoSJ As
String, ByVal xKdBrg As String) As Integer
         cmd = New OleDbCommand("insert into 
Kirim(No_SJ,Kd_Brg,Jml_Kirim)" & _
                                "Values('" & xNoSJ & "','" & xKdBrg 
& "','" & xJmlKirim & "')", conn)
         cmd.ExecuteNonQuery()
```
 End Function End Class

### **CNOTA**

Imports System.Data.OleDb Imports System.Data

Public Class CNota Private XNoNota As String

```
 Private XNoPsn As String
 Private XTglNota As Date
 Private xNmPlg As String
 Private xAlmtPlg As String
 Private XTLP As String
 Private XTglPsn As Date
```

```
 Private X As Integer
 Dim cmd As OleDbCommand
 Dim baca As OleDbDataReader
 Dim TmplNilai As String = ""
```

```
 Public Property No_Nota() As String
     Get
         Return XNoNota
     End Get
     Set(ByVal value As String)
         XNoNota = value
     End Set
```

```
 End Property
```

```
 Public Property No_Psn() As String
     Get
         Return XNoPsn
     End Get
     Set(ByVal value As String)
```

```
 XNoPsn = value
```

```
 End Set
```

```
 End Property
```

```
 Public Property Tgl_Nota() As Date
```

```
 Get
```

```
 Return XTglNota
```
End Get

```
 Set(ByVal value As Date)
```

```
 XTglNota = value
```

```
 End Set
```

```
 End Property
```

```
 Public Property Nm_Plg() As String
         Get
             Return xNmPlg
         End Get
         Set(ByVal value As String)
             xNmPlg = value
         End Set
     End Property
     Public Property Almt() As String
         Get
             Return xAlmtPlg
         End Get
         Set(ByVal value As String)
             xAlmtPlg = value
         End Set
     End Property
     Public Property Telp() As String
         Get
             Return XTLP
         End Get
         Set(ByVal value As String)
             XTLP = value
         End Set
     End Property
     Public Property Tgl_Psn() As Date
         Get
             Return XTglPsn
         End Get
         Set(ByVal value As Date)
             XTglPsn = value
         End Set
     End Property
     Public Function Simpan(ByVal XNoNota As String) As Integer
         cmd = New OleDbCommand("select * from Nota where No_Nota 
='" & XNoNota & "'", conn)
         baca = cmd.ExecuteReader()
```

```
 cmd = New OleDbCommand("insert into 
Nota(No_Nota,No_Psn,Tgl_Nota) " & _
              "Values('" & XNoNota & "','" & XNoPsn & "','" & 
XTglNota & "')", conn)
         MessageBox.Show(" Data Dengan No Nota : " & XNoNota & " 
Sudah Tersimpan ")
         Return cmd.ExecuteNonQuery
         Call oto()
     End Function
     Public Sub oto()
         cmd = New OleDbCommand("select * from Nota order by 
No_Nota desc", conn)
         baca = cmd.ExecuteReader
         If baca.Read Then
             TmplNilai = Mid(baca.Item("No_Nota"), 4, 3)
         Else
            XNoNota = "NB-001" If baca.IsClosed = False Then baca.Close()
             Exit Sub
         End If
         TmplNilai = Val(TmplNilai) + 1
        XNoNota = "NB-" & Mid("000", 2, 3 - TmplNilai.Length) &TmplNilai
         If baca.IsClosed = False Then baca.Close()
     End Sub
     Public Function TampilSuratJalan(ByVal xNoNota As String) As
Integer
        X = 1 cmd = New OleDbCommand("SELECT * FROM QNota where No_Nota 
= '" & xNoNota & "' order by Kd_Brg", conn)
         baca = cmd.ExecuteReader
         SURAT_JALAN.ListView1.Items.Clear()
         While baca.Read
             XTglNota = baca.Item(1)
```

```
128
```

```
 XNoPsn = baca.Item(2)
            XTg1Psn = baca.Htem(3)xNmP1g = baca.Htem(4) xAlmtPlg = baca.Item(5)
            XTLP = baca.Htem(6) SURAT_JALAN.ListView1.Items.Add((X).ToString)
            SURAT_JALAN.ListView1.Items(X -
1).SubItems.Add(baca.Item("Kd_Brg").ToString)
             SURAT_JALAN.ListView1.Items(X -
1).SubItems.Add(baca.Item("Nm_Brg").ToString)
            'Cetak Nota.ListView2.Items(x -
1).SubItems.Add(baca.Item("Satuan").ToString
             SURAT_JALAN.ListView1.Items(X -
1).SubItems.Add(baca.Item("Jml_Psn").ToString)
            X = X + 1 'SURAT_JALAN.ListView2.Text = 
Val(SURAT_JALAN.ListView2.Text) + Val(baca.Item(6))
         End While
         cmd.Dispose()
         baca.Close()
     End Function
     Public Sub ShowData()
        x = 1 cmd = New OleDbCommand("select * from Barang order by 
Kd_Brg asc", conn)
         baca = cmd.ExecuteReader
         NOTA.ListView2.Items.Clear()
         While baca.Read
             NOTA.ListView2.Items.Add((x).ToString)
             NOTA.ListView2.Items(x -
1).SubItems.Add(baca.Item("Kd_Brg").ToString)
             NOTA.ListView2.Items(x -
1).SubItems.Add(baca.Item("Nm_Brg").ToString)
             NOTA.ListView2.Items(x -
1).SubItems.Add(baca.Item("Satuan").ToString)
```

```
 NOTA.ListView2.Items(x -
1).SubItems.Add(baca.Item("Stok").ToString)
             'Entry_Data_Pesanan.ListView2.Items(x -
1).SubItems.Add(baca.Item("Harga").ToString)
            x = x + 1 End While
         'cmd.Dispose()
         'baca.Close()
     End Sub
     Public Function BrowsePesanan(ByVal xKdPlg As String) As
Integer
        x = 1 cmd = New OleDbCommand("select distinct Kd_Plg, 
Nm_Plg,Almt,Telp from QNota where Kd_Plg like '%" & xKdPlg & "%' 
and Kd_Plg not in (select Kd_Plg from QNota) order by Kd_Plg", 
conn)
         baca = cmd.ExecuteReader
         FBrowsePelanggan.ListView1.Items.Clear()
         While baca.Read
FBrowsePelanggan.ListView1.Items.Add(baca.Item("Kd_Plg").ToString)
             FBrowsePelanggan.ListView1.Items(x -
1).SubItems.Add(baca.Item("Nm_Plg").ToString)
             FBrowsePelanggan.ListView1.Items(x -
1).SubItems.Add(baca.Item("Almt").ToString)
             FBrowsePelanggan.ListView1.Items(x -
1).SubItems.Add(baca.Item("Telp").ToString)
            x = x + 1 End While
         cmd.Dispose()
         baca.Close()
     End Function
```

```
End Class
```
#### **CPELANGGAN**

```
Imports System.Data.OleDb
Imports System.Data
```
Public Class CPelanggan

 Private XKdPlg As String Private XNmPlg As String Private XAlmt As String Private XTlp As String

```
 Dim cmd As OleDbCommand
 Dim baca As OleDbDataReader
 Dim Baris As Boolean
 Dim x As Integer
 Public nil As Integer
 Dim TmpNilai As String = ""
 Public Property Kd_Plg() As String
     Get
         Return XKdPlg
     End Get
     Set(ByVal value As String)
         XKdPlg = value
```

```
 End Set
 End Property
 Public Property Nm_Plg() As String
     Get
         Return XNmPlg
     End Get
     Set(ByVal value As String)
         XNmPlg = value
```
 End Set End Property Public Property Almt() As String Get

```
 Return XAlmt
     End Get
     Set(ByVal value As String)
         XAlmt = value
     End Set
 End Property
 Public Property Telp() As String
     Get
         Return XTlp
     End Get
     Set(ByVal value As String)
         XTlp = value
     End Set
 End Property
```

```
 Public Function Simpan(ByVal Kode As String) As Integer
         cmd = New OleDbCommand("select * from Pelanggan where 
Kd_Plg ='" & Kode & "'", conn)
         baca = cmd.ExecuteReader()
         Baris = False
         If baca.HasRows = True Then
             MsgBox("Kode Pelanggan : " & Kode & " Sudah pernah 
disimpan", MsgBoxStyle.Information, "Pesan")
         Else
             cmd = New OleDbCommand("insert into 
Pelanggan(Kd_Plg,Nm_Plg,Almt,Telp)" & _
          "values('" & Kode & "','" & XNmPlg & "','" & XAlmt & 
"','" & XTlp & "')", conn)
             MessageBox.Show("Simpan Kode Pelanggan : " & Kode & 
"")
             Return cmd.ExecuteNonQuery
             Call oto()
         End If
     End Function
```

```
 Public Function Ubah(ByVal Kode As String) As Integer
         cmd = New OleDbCommand("Select * from Pelanggan where 
Kd_Plg = '" & Kode & "'", conn)
         baca = cmd.ExecuteReader()
         Baris = False
         If baca.HasRows = True Then
             cmd = New OleDbCommand("Update Pelanggan set Nm_Plg='"
& XNmPlg & "',Almt='" & XAlmt & "',Telp='" & \perp XTlp & "' where Kd_Plg='" & Kode & "'", conn)
             MsgBox("Kode Pelanggan : " & XKdPlg & " Akan Diubah 
???", MsgBoxStyle.Information, "Pesan")
             Return cmd.ExecuteNonQuery
         End If
     End Function
     Public Function Hapus() As Integer
         cmd = New OleDbCommand("select * from Pelanggan where 
Kd_Plg='" & XKdPlg & "'", conn)
         baca = cmd.ExecuteReader
         If baca.HasRows = False Then
             MsgBox("Kode Pelanggan : " & XKdPlg & " Tidak Ada ", 
MsgBoxStyle.Information, "Pesan")
         Else
             MsgBox("Kode Pelanggan : " & XKdPlg & " Akan Dihapus 
", MsgBoxStyle.Information, "Pesan")
             cmd = New OleDbCommand("Delete from Pelanggan where 
Kd_Plg='" & XKdPlg & "'", conn)
             Return cmd.ExecuteNonQuery
         End If
     End Function
     Public Function Batal() As Integer
        Kd Plq = ""Nm Plq = " "Almt = " "Telp = " " End Function
```

```
 Public Sub ShowData()
        x = 1 cmd = New OleDbCommand("select * from Pelanggan order by 
Kd_Plg asc", conn)
         baca = cmd.ExecuteReader
         ENTRY_PELANGGAN.ListView1.Items.Clear()
         While baca.Read
             ENTRY_PELANGGAN.ListView1.Items.Add((x).ToString)
             ENTRY_PELANGGAN.ListView1.Items(x -
1).SubItems.Add(baca.Item("Kd_Plg").ToString)
             ENTRY_PELANGGAN.ListView1.Items(x -
1).SubItems.Add(baca.Item("Nm_Plg").ToString)
             ENTRY_PELANGGAN.ListView1.Items(x -
1).SubItems.Add(baca.Item("Almt").ToString)
            ENTRY_PELANGGAN.ListView1.Items(x -
1).SubItems.Add(baca.Item("Telp").ToString)
            x = x + 1 End While
         'cmd.Dispose()
         'baca.Close()
     End Sub
     Public Sub Tampil() '--Untuk menampilkan data pada Textbox
        'ni1 = 0 cmd = New OleDbCommand("select * from Pelanggan where 
Kd_Plg='" & XKdPlg & "'", conn)
         baca = cmd.ExecuteReader
         'baris = False
         If baca.HasRows = True Then
            'ni1 = 0 'baris = True
             baca.Read()
            XXdP1g = baca.Htem(0)XNmPlq = baca.Htem(1) XAlmt = baca.Item(2)
            XTlp = baca.Htem(3) End If
```
End Sub

```
 Public Sub TampilTranPlg()
         cmd = New OleDbCommand("select * from Pelanggan where 
Kd_Plg='" & XKdPlg & "'", conn)
         baca = cmd.ExecuteReader
         'baris = False
         If baca.HasRows = True Then
            'nil = 0
             'baris = True
             baca.Read()
            XKdP1g = baca.Htem(0)XNmP1g = baca.Htem(1)XAlmt = baca.Item(2) XTlp = baca.Item(3)
         Else
             MsgBox("Kode Pelanggan : " & XKdPlg & " Tidak 
Ditemukan ", MsgBoxStyle.Information, "Pesan !!!")
             Batal()
         End If
     End Sub
     Public Function BrowsePelanggan(ByVal xNmSup As String) As
Integer '--Isi listview di form listdatabarang
        x = 1 cmd = New OleDbCommand("select * from Pelanggan where 
Nm_Plg like '%" & xNmSup & "%' order by Kd_Plg", conn)
         baca = cmd.ExecuteReader
         FBrowsePelanggan.ListView1.Items.Clear()
         While baca.Read
FBrowsePelanggan.ListView1.Items.Add(baca.Item("Kd_Plg").ToString)
             FBrowsePelanggan.ListView1.Items(x -
1).SubItems.Add(baca.Item("Nm_Plg").ToString)
             FBrowsePelanggan.ListView1.Items(x -
1).SubItems.Add(baca.Item("Almt").ToString)
             FBrowsePelanggan.ListView1.Items(x -
1).SubItems.Add(baca.Item("Telp").ToString)
            x = x + 1
```

```
 End While
```

```
 cmd.Dispose()
         baca.Close()
     End Function
     Public Sub oto()
         cmd = New OleDbCommand("select * from Pelanggan order by 
Kd_Plg desc", conn)
         baca = cmd.ExecuteReader
         If baca.Read Then
             TmpNilai = Mid(baca.Item("Kd_Plg"), 4, 3)
         Else
             XKdPlg = "P001"
             If baca.IsClosed = False Then baca.Close()
             Exit Sub
         End If
         TmpNilai = Val(TmpNilai) + 1
        XXdPlg = "P" & Mid("000", 2, 3 - TmpNilai.Length) &TmpNilai
         If baca.IsClosed = False Then baca.Close()
     End Sub
```

```
End Class
```
#### **CPESAN**

```
Imports System.Data.OleDb
Imports System.Data
Public Class CPesan
     Private xJmlpsn As String
     Private xHrgpsn As String
     Dim cmd As OleDbCommand
    Dim cmd1 As OleDbCommand
```
Dim baca As OleDbDataReader

 Public Property Jml\_Psn() As String Get

```
 Return xJmlpsn
         End Get
         Set(ByVal value As String)
             xJmlpsn = value
         End Set
     End Property
     Public Property Hrg_Psn() As String
         Get
             Return xHrgpsn
         End Get
         Set(ByVal value As String)
             xHrgpsn = value
         End Set
     End Property
     Public Function simpan(ByVal i As String, ByVal xNoPsn As
String, ByVal xKdBrg As String) As Integer
         cmd = New OleDbCommand("Insert into 
Pesan(No_Psn,Kd_Brg,Jml_Psn,Hrg_Psn)" & _
         "Values('" & xNoPsn & "','" & xKdBrg & "','" & xJmlpsn & 
"','" & xHrgpsn & "')", conn)
         cmd.ExecuteNonQuery()
         cmd1 = New OleDbCommand("update Barang set Stok = Stok -
'" & Val(xJmlpsn) & "' where Kd_Brg='" & xKdBrg & "'", conn)
         cmd1.ExecuteNonQuery()
     End Function
End Class
```
### **CPESANAN**

```
Imports System.Data.OleDb
Imports System.Data
Public Class CPesanan
     Private xNoPsn As String
     Private xTglPsn As Date
     Private xKdPlg As String
```

```
 Private xNmPlg As String
 Private xAlmtPlg As String
 Private xTelp As String
 Private x As Integer
 Private xjumharga As Double
 Dim cmd As OleDbCommand
 Dim baca As OleDbDataReader
 Dim tampiloto As String = ""
 Public Property No_Psn() As String
     Get
         Return xNoPsn
     End Get
     Set(ByVal value As String)
         xNoPsn = value
     End Set
 End Property
 Public Property Tgl_Psn() As Date
     Get
         Return xTglPsn
     End Get
     Set(ByVal value As Date)
         xTglPsn = value
     End Set
 End Property
 Public Property Kd_Plg() As String
     Get
         Return xKdPlg
     End Get
     Set(ByVal value As String)
         xKdPlg = value
     End Set
 End Property
 Public Property Nm_Plg() As String
     Get
         Return xNmPlg
     End Get
     Set(ByVal value As String)
         xNmPlg = value
```
```
 End Set
     End Property
     Public Property Almt() As String
         Get
             Return xAlmtPlg
         End Get
         Set(ByVal value As String)
             xAlmtPlg = value
         End Set
     End Property
     Public Property Telp() As String
         Get
             Return xAlmtPlg
         End Get
         Set(ByVal value As String)
             xAlmtPlg = value
         End Set
     End Property
     Public Sub oto()
         cmd = New OleDbCommand("select * from Pesanan order by 
No_Psn desc", conn)
         baca = cmd.ExecuteReader
         If baca.Read Then
             tampiloto = Mid(baca.Item("No_Psn"), 4, 3)
         Else
            xNoPsn = "PS-001" If baca.IsClosed = False Then baca.Close()
             Exit Sub
         End If
```

```
 tampiloto = Val(tampiloto) + 1
       xNoPsn = "PS-" & Mid("000", 2, 3 - también.Length) &tampiloto
```

```
 If baca.IsClosed = False Then baca.Close()
```
End Sub

```
 Public Function Simpan(ByVal xNoPsn As String) As Integer
         cmd = New OleDbCommand("insert into Pesanan 
(No_Psn,Tgl_Psn,Kd_Plg)" & _
         "Values('" & xNoPsn & "','" & xTglPsn & "','" & xKdPlg & 
"')", conn)
         Return cmd.ExecuteNonQuery
         ENTRY_PESANAN.TTotal.Text = Val(ENTRY_PESANAN.TTotal.Text) 
+ baca.Item(11)
     End Function
     Public Sub ShowData()
        x = 1 cmd = New OleDbCommand("select * from Barang order by 
Kd_Brg asc", conn)
         baca = cmd.ExecuteReader
        ENTRY_PESANAN.ListView2.Items.Clear()
         While baca.Read
             ENTRY_PESANAN.ListView2.Items.Add((x).ToString)
             ENTRY_PESANAN.ListView2.Items(x -
1).SubItems.Add(baca.Item("Kd_Brg").ToString)
             ENTRY_PESANAN.ListView2.Items(x -
1).SubItems.Add(baca.Item("Nm_Brg").ToString)
             ENTRY_PESANAN.ListView2.Items(x -
1).SubItems.Add(baca.Item("Satuan").ToString)
            ENTRY PESANAN.ListView2.Items(x -
1).SubItems.Add(baca.Item("Stok").ToString)
             'Entry_Data_Pesanan.ListView2.Items(x -
1).SubItems.Add(baca.Item("Harga").ToString)
            x = x + 1 End While
         'cmd.Dispose()
         'baca.Close()
     End Sub
     Public Function BrowsePesanan(ByVal xKdPlg As String) As
Integer
        x = 1 cmd = New OleDbCommand("select distinct Kd_Plg, 
Nm_Plg,Almt,Telp from QNota where Kd_Plg like '%" & xKdPlg & "%'
```

```
and Kd_Plg not in (select Kd_Plg from QNota) order by Kd_Plg", 
conn)
         baca = cmd.ExecuteReader
         FBrowsePelanggan.ListView1.Items.Clear()
         While baca.Read
FBrowsePelanggan.ListView1.Items.Add(baca.Item("Kd_Plg").ToString)
             FBrowsePelanggan.ListView1.Items(x -
1).SubItems.Add(baca.Item("Nm_Plg").ToString)
             FBrowsePelanggan.ListView1.Items(x -
1).SubItems.Add(baca.Item("Almt").ToString)
             FBrowsePelanggan.ListView1.Items(x -
1).SubItems.Add(baca.Item("Telp").ToString)
            x = x + 1 End While
         cmd.Dispose()
         baca.Close()
     End Function
     Public Function TampilNota(ByVal xNoPsn As String) As Integer
        x = 1 cmd = New OleDbCommand("SELECT * FROM QPesanan where 
No_Psn = '" & xNoPsn & "' order by Kd_Brg", conn)
         baca = cmd.ExecuteReader
         NOTA.ListView2.Items.Clear()
         While baca.Read
            xTg1Psn = baca.Htem(1)xKdP1g = baca.Htem(2)xNmP1g = baca.Htem(3)xAlmtPlq = baca.Htem(4)'xTelp = baca.Hem(5) NOTA.ListView2.Items.Add((x).ToString)
             NOTA.ListView2.Items(x -
1).SubItems.Add(baca.Item("Kd_Brg").ToString)
             NOTA.ListView2.Items(x -
1).SubItems.Add(baca.Item("Nm_Brg").ToString)
             'Cetak_Nota.ListView2.Items(x -
1).SubItems.Add(baca.Item("Satuan").ToString)
```

```
 NOTA.ListView2.Items(x -
1).SubItems.Add(baca.Item("Hrg_Psn").ToString)
             NOTA.ListView2.Items(x -
1).SubItems.Add(baca.Item("Jml_Psn").ToString)
             NOTA.ListView2.Items(x -
1).SubItems.Add(baca.Item("Total").ToString)
            x = x + 1 NOTA.TTotal.Text = Val(NOTA.TTotal.Text) + 
baca.Item(11)
         End While
         cmd.Dispose()
         baca.Close()
     End Function
     Public Function TampilSuratJalan(ByVal xNoPsn As String) As
Integer
        x = 1 cmd = New OleDbCommand("SELECT * FROM QPesanan where 
No_Psn = '" & xNoPsn & "' order by Kd_Brg", conn)
         baca = cmd.ExecuteReader
         SURAT_JALAN.ListView2.Items.Clear()
         While baca.Read
            xTg1Psn = baca.Item(1)xNmPlq = baca.Item(3)xAlmtPIg = baca.Htem(4)'xTelp = baca.Item(5) SURAT_JALAN.ListView2.Items.Add((x).ToString)
             SURAT_JALAN.ListView2.Items(x -
1).SubItems.Add(baca.Item("Kd_Brg").ToString)
            SURAT_JALAN.ListView2.Items(x -
1).SubItems.Add(baca.Item("Nm_Brg").ToString)
            'Cetak Nota.ListView2.Items(x -
1).SubItems.Add(baca.Item("Satuan").ToString
             SURAT_JALAN.ListView2.Items(x -
1).SubItems.Add(baca.Item("Jml_Psn").ToString)
            x = x + 1 SURAT_JALAN.ListView2.Text = 
Val(SURAT_JALAN.ListView2.Text) + Val(baca.Item(6))
```

```
 End While
         cmd.Dispose()
         baca.Close()
     End Function
     Public Function Hapus() As Integer
         cmd = New OleDbCommand("select * from Pesanan where 
No_Psn='" & xNoPsn & "'", conn)
         baca = cmd.ExecuteReader
         If baca.HasRows = False Then
             MsgBox("No Pesanan : [" & xNoPsn & "] Tidak Ada ", 
MsgBoxStyle.Information, "Pesan !")
         Else
             MsgBox("No Pesanan : [" & xNoPsn & " ] Sudah Dihapus 
", MsgBoxStyle.Information, "Pesan !")
             cmd = New OleDbCommand("Delete from Pesanan where 
No_Psn='" & xNoPsn & "'", conn)
             Return cmd.ExecuteNonQuery
         End If
     End Function
     Public Function Batal() As Integer
        Kd Plg = " "Nm_Plg = " "Almt = ""
        Telp = " End Function
End Class
```
#### **CRETUR**

```
Imports System.Data.OleDb
Imports System.Data
Public Class CRetur
     Private xNoRetur As String
     Private xTglRetur As Date
     Private xNoSJ As String
     Private xNmPlg As String
```

```
 Private xAlmtPlg As String
 Private xTelp As String
 Private X As Integer
 'Private xjumharga As Double
 Dim cmd As OleDbCommand
 Dim baca As OleDbDataReader
 Dim tampiloto As String = ""
 Dim TmplNilai As String = ""
 Public Property No_Retur() As String
     Get
         Return xNoRetur
     End Get
     Set(ByVal value As String)
         xNoRetur = value
     End Set
 End Property
 Public Property Tgl_Retur() As Date
     Get
         Return xTglRetur
     End Get
     Set(ByVal value As Date)
         xTglRetur = value
     End Set
 End Property
 Public Property No_SJ() As String
     Get
         Return xNoSJ
     End Get
     Set(ByVal value As String)
         xNoSJ = value
     End Set
 End Property
 Public Property Nm_Plg() As String
     Get
         Return xNmPlg
```

```
 End Get
         Set(ByVal value As String)
             xNmPlg = value
         End Set
     End Property
     Public Property Almt() As String
         Get
             Return xAlmtPlg
         End Get
         Set(ByVal value As String)
             xAlmtPlg = value
         End Set
     End Property
     Public Property Telp() As String
         Get
             Return xTelp
         End Get
         Set(ByVal value As String)
             xTelp = value
         End Set
     End Property
     Public Function Simpan(ByVal XNoRetur As String) As Integer
         cmd = New OleDbCommand("select * from Retur where No_Retur 
='" & XNoRetur & "'", conn)
         baca = cmd.ExecuteReader()
         cmd = New OleDbCommand("insert into 
Retur(No_Retur,No_SJ,Tgl_Retur) " & _
               "Values('" & XNoRetur & "','" & xNoSJ & "','" & 
xTglRetur & "')", conn)
         MessageBox.Show(" Data Dengan No Retur : " & XNoRetur & " 
Sudah Tersimpan ")
         Return cmd.ExecuteNonQuery
         Call oto()
     End Function
```

```
 Public Sub oto()
         cmd = New OleDbCommand("select * from Retur order by 
No_Retur desc", conn)
         baca = cmd.ExecuteReader
         If baca.Read Then
             TmplNilai = Mid(baca.Item("No_Retur"), 4, 3)
         Else
             xNoRetur = "RT-001"
             If baca.IsClosed = False Then baca.Close()
             Exit Sub
         End If
         TmplNilai = Val(TmplNilai) + 1
        xNoReturn = "RT-" & Mid("000", 2, 3 - TmplNilai.Length) &TmplNilai
         If baca.IsClosed = False Then baca.Close()
     End Sub
     Public Sub ShowData()
        x = 1 cmd = New OleDbCommand("select * from Barang order by 
Kd_Brg asc", conn)
         baca = cmd.ExecuteReader
         retur.ListView2.Items.Clear()
         While baca.Read
             retur.ListView2.Items.Add((X).ToString)
             retur.ListView2.Items(X -
1).SubItems.Add(baca.Item("Kd_Brg").ToString)
             retur.ListView2.Items(X -
1).SubItems.Add(baca.Item("Nm_Brg").ToString)
             retur.ListView2.Items(X -
1).SubItems.Add(baca.Item("Harga").ToString)
            x = x + 1 End While
     End Sub
```
End Class

## **CSURAT JALAN**

```
Imports System.Data.OleDb
Imports System.Data
```

```
Public Class CSuratJalan
     Private XNoSJ As String
     Private XTglSrtJln As Date
     Private XNoNota As String
     Private xNmPlg As String
     Private xAlmtPlg As String
     Private XTLP As String
     Private xtglnota As Date
     Private X As Integer
     Dim cmd As OleDbCommand
     Dim baca As OleDbDataReader
     Dim tampiloto As String = ""
     Dim TmplNilai As String = ""
     Public Property No_SJ() As String
         Get
             Return XNoSJ
         End Get
         Set(ByVal value As String)
             XNoSJ = value
         End Set
     End Property
     Public Property Tgl_SJ() As Date
         Get
             Return XTglSrtJln
         End Get
         Set(ByVal value As Date)
             XTglSrtJln = value
         End Set
```
End Property

```
 Public Property No_Nota() As String
     Get
         Return XNoNota
     End Get
     Set(ByVal value As String)
         XNoNota = value
     End Set
 End Property
 Public Property Nm_Plg() As String
     Get
         Return xNmPlg
     End Get
     Set(ByVal value As String)
         xNmPlg = value
     End Set
 End Property
 Public Property Almt() As String
     Get
         Return xAlmtPlg
     End Get
     Set(ByVal value As String)
         xAlmtPlg = value
     End Set
 End Property
 Public Property Telp() As String
     Get
         Return XTLP
     End Get
     Set(ByVal value As String)
         XTLP = value
     End Set
 End Property
 Public Property Tgl_Nota() As Date
     Get
         Return xtglnota
     End Get
     Set(ByVal value As Date)
```

```
 xtglnota = value
         End Set
     End Property
     Public Function Simpan(ByVal XNoSJ As String) As Integer
         cmd = New OleDbCommand("select * from Surat_Jalan where 
No_SJ = " & XNoSJ & "''", com) baca = cmd.ExecuteReader()
         cmd = New OleDbCommand("insert into 
Surat_Jalan(No_SJ,No_Nota,Tgl_SJ) " & _
              "Values('" & XNoSJ & "','" & XNoNota & "','" & 
XTglSrtJln & "')", conn)
         MessageBox.Show(" Data Dengan No Surat_Jalan : " & XNoSJ 
& " Sudah Tersimpan ")
         Return cmd.ExecuteNonQuery
         Call oto()
     End Function
     Public Sub oto()
         cmd = New OleDbCommand("select * from Surat_Jalan order by 
No_SJ desc", conn)
         baca = cmd.ExecuteReader
         If baca.Read Then
             TmplNilai = Mid(baca.Item("No_SJ"), 4, 3)
         Else
            XNoSJ = "SJ-001" If baca.IsClosed = False Then baca.Close()
             Exit Sub
         End If
         TmplNilai = Val(TmplNilai) + 1
        XNoSJ = "SJ-" & Mid("000", 2, 3 - Tmp1Nilai.Length) &TmplNilai
         If baca.IsClosed = False Then baca.Close()
     End Sub
     Public Sub ShowData()
        X = 1
```

```
 cmd = New OleDbCommand("select * from Barang order by 
Kd_Brg asc", conn)
         baca = cmd.ExecuteReader
         SURAT_JALAN.ListView2.Items.Clear()
         While baca.Read
             SURAT_JALAN.ListView2.Items.Add((X).ToString)
             SURAT_JALAN.ListView2.Items(X -
1).SubItems.Add(baca.Item("Kd_Brg").ToString)
             SURAT_JALAN.ListView2.Items(X -
1).SubItems.Add(baca.Item("Nm_Brg").ToString)
            X = X + 1 End While
     End Sub
     Public Function TampilRetur(ByVal xNoSJ As String) As Integer
       X = 1 cmd = New OleDbCommand("SELECT * FROM QSJ where No_SJ = '"
& xNoSJ & "' order by Kd_Brg", conn)
        baca = cmd.ExecuteReader
         retur.ListView1.Items.Clear()
         While baca.Read
            XTqlsrtJln = baca.Htem(1)XNoNota = baca.Item(2)xtglnota = baca.Htem(3)xNmP1g = baca.Htem(4)xAlmtPIg = baca.ltem(5)XTLP = baca.Htem(6) retur.ListView1.Items.Add((X).ToString)
             retur.ListView1.Items(X -
1).SubItems.Add(baca.Item("Kd_Brg").ToString)
             retur.ListView1.Items(X -
1).SubItems.Add(baca.Item("Nm_Brg").ToString)
             retur.ListView1.Items(X -
1).SubItems.Add(baca.Item("Jml_Kirim").ToString)
            X = X + 1 End While
```
 cmd.Dispose() baca.Close() End Function

End Class

### **CR LAPORAN**

```
Imports CrystalDecisions.CrystalReports.Engine
Public Class CRLapPenjualan
     Dim ObjJualPelanggan As New ReportDocument
     Private Sub CRLapPenjualan_Load(ByVal sender As System.Object, 
ByVal e As System.EventArgs) Handles MyBase.Load
         ObjJualPelanggan = New CRLap
         ObjJualPelanggan.RecordSelectionFormula = 
"\{\texttt{QNota.Tgl_Nota}\}>=\#"& Format(cetak_laporan.T1.Value, "M/d/yy") & " # " & _
         "And {QNota.Tgl_Nota}<=#" & Format(cetak_laporan.T2.Value, 
"M/d/yy") & "#"
         ObjJualPelanggan.SetParameterValue("tglawal", 
cetak_laporan.T1.Text)
         ObjJualPelanggan.SetParameterValue("tglakhir", 
cetak_laporan.T2.Text)
         CrystalReportViewer1.ReportSource = ObjJualPelanggan
         CrystalReportViewer1.Refresh()
     End Sub
End Class
```
#### **FBROWSE PELANGGAN**

Public Class FBrowsePelanggan Dim obj As New CPelanggan

 Private Sub T2\_KeyPress(ByVal sender As Object, ByVal e As System.Windows.Forms.KeyPressEventArgs) Handles T2.KeyPress If Asc(e.KeyChar) = 27 Then

```
 Me.Close()
         Else
             T2.Focus()
         End If
     End Sub
     Private Sub T2_TextChanged(ByVal sender As System.Object, 
ByVal e As System.EventArgs) Handles T2.TextChanged
         obj.BrowsePelanggan(T2.Text)
     End Sub
```

```
 Private Sub FBrowsePelanggan_Activated(ByVal sender As Object, 
ByVal e As System.EventArgs) Handles Me.Activated
         T2.Focus()
     End Sub
```

```
 Private Sub FBrowsePelanggan_Load(ByVal sender As
System.Object, ByVal e As System.EventArgs) Handles MyBase.Load
         obj.BrowsePelanggan(T2.Text)
     End Sub
```

```
 Private Sub ListView1_MouseClick(ByVal sender As Object, ByVal
e As System.Windows.Forms.MouseEventArgs) Handles
ListView1.MouseClick
         If ENTRY_PELANGGAN.Enabled = True Then
             Me.Close()
             ENTRY_PELANGGAN.T1.Text = 
ListView1.FocusedItem.SubItems(0).Text
             ENTRY_PELANGGAN.T2.Text = 
ListView1.FocusedItem.SubItems(1).Text
            ENTRY PELANGGAN.T3.Text =
ListView1.FocusedItem.SubItems(2).Text
            ENTRY PELANGGAN.T4.Text =
ListView1.FocusedItem.SubItems(3).Text
         End If
         If ENTRY_PESANAN.Enabled = True Then
```
Me.Close()

 ENTRY\_PESANAN.T3.Text = ListView1.FocusedItem.SubItems(0).Text ENTRY\_PESANAN.T4.Text = ListView1.FocusedItem.SubItems(1).Text ENTRY\_PESANAN.T5.Text = ListView1.FocusedItem.SubItems(2).Text ENTRY\_PESANAN.T6.Text = ListView1.FocusedItem.SubItems(3).Text ENTRY\_PESANAN.T3.Focus() End If End Sub

```
 Private Sub ListView1_SelectedIndexChanged(ByVal sender As
System.Object, ByVal e As System.EventArgs) Handles
ListView1.SelectedIndexChanged
     End Sub
```

```
 Private Sub Button1_Click(ByVal sender As System.Object, ByVal
e As System.EventArgs) Handles Button1.Click
         Me.Close()
     End Sub
End Class
```
# **FBROWSE BARANG**

```
Public Class FBrowseBarang
     Dim obj As New CBarang
```

```
 Private Sub FBrowseBarang_Activated(ByVal sender As Object, 
ByVal e As System.EventArgs) Handles Me.Activated
         T2.Focus()
    End Sub
     Private Sub FBrowseBarang_Load(ByVal sender As System.Object, 
ByVal e As System.EventArgs) Handles MyBase.Load
         obj.BrowseBarang(T2.Text)
```
End Sub

```
 Private Sub T2_KeyPress(ByVal sender As Object, ByVal e As
System.Windows.Forms.KeyPressEventArgs) Handles T2.KeyPress
         If Asc(e.KeyChar) = 27 Then
             Me.Close()
         Else
             T2.Focus()
         End If
     End Sub
```

```
 Private Sub T2_TextChanged(ByVal sender As System.Object, 
ByVal e As System.EventArgs) Handles T2.TextChanged
         obj.BrowseBarang(T2.Text)
     End Sub
```

```
 Private Sub ListView1_MouseClick(ByVal sender As Object, ByVal
e As System.Windows.Forms.MouseEventArgs) Handles
ListView1.MouseClick
         If ENTRY_BARANG.Enabled = True Then
             Me.Close()
             ENTRY_BARANG.T1.Text = 
ListView1.FocusedItem.SubItems(0).Text
             ENTRY_BARANG.T2.Text = 
ListView1.FocusedItem.SubItems(1).Text
             ENTRY_BARANG.T3.Text = 
ListView1.FocusedItem.SubItems(2).Text
             ENTRY_BARANG.T4.Text = 
ListView1.FocusedItem.SubItems(3).Text
             ENTRY_BARANG.T5.Text = 
ListView1.FocusedItem.SubItems(4).Text
         End If
```
 If Enabled = True Then Me.Close() ENTRY\_PESANAN.T7.Text = ListView1.FocusedItem.SubItems(0).Text ENTRY\_PESANAN.T8.Text = ListView1.FocusedItem.SubItems(1).Text

```
 ENTRY_PESANAN.T9.Text = 
ListView1.FocusedItem.SubItems(2).Text
             ENTRY_PESANAN.T10.Text = 
ListView1.FocusedItem.SubItems(4).Text
             ENTRY_PESANAN.T11.Focus()
         End If
         If Enabled = True Then
             Me.Close()
             retur.T8.Text = ListView1.FocusedItem.SubItems(0).Text
             retur.T9.Text = ListView1.FocusedItem.SubItems(1).Text
             retur.T10.Text = 
ListView1.FocusedItem.SubItems(4).Text
             retur.T11.Focus()
         End If
         If Enabled = True Then
             Me.Close()
             SURAT_JALAN.T8.Text = 
ListView1.FocusedItem.SubItems(0).Text
             SURAT_JALAN.T9.Text = 
ListView1.FocusedItem.SubItems(1).Text
             SURAT_JALAN.T10.Focus()
         End If
     End Sub
     Private Sub Button1_Click(ByVal sender As System.Object, ByVal
e As System.EventArgs) Handles Button1.Click
         Me.Close()
     End Sub
```
End Class